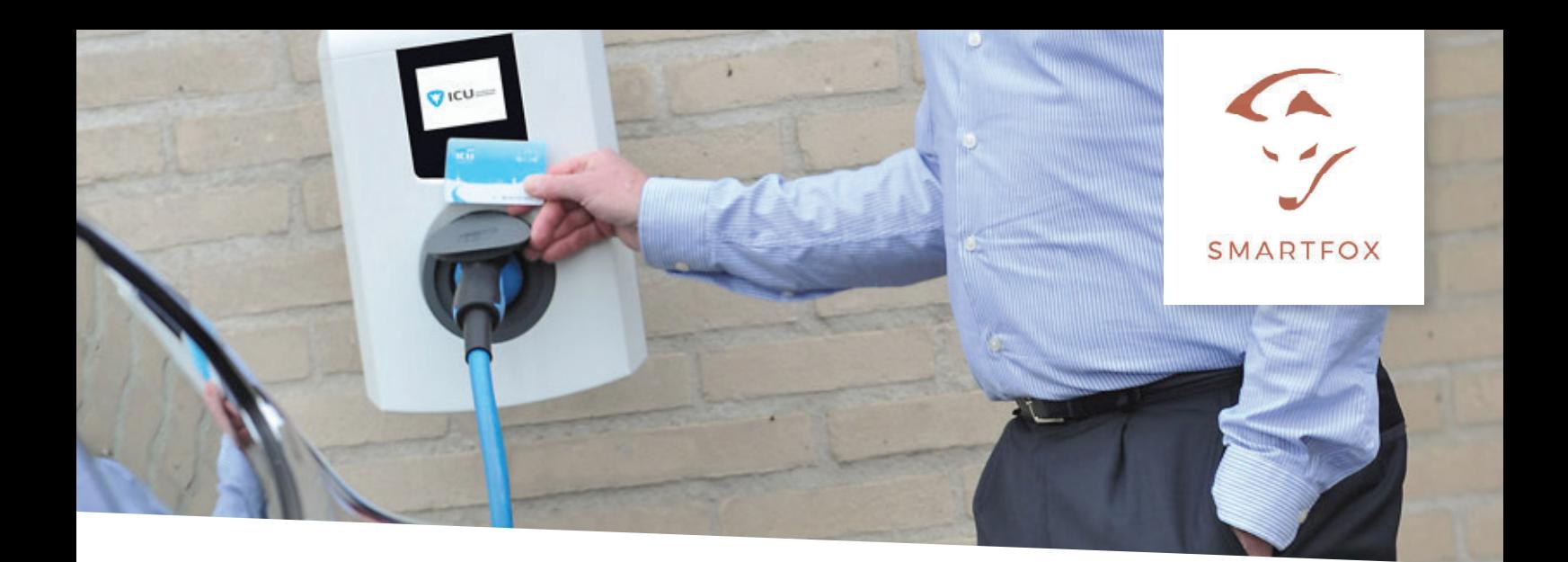

# ANSTEUERUNG Alfen Eve Pro-Line Single & Double

## **Anleitung zur Überschuss-Ansteuerung der Alfen Ladestationen mittels SMARTFOX Pro.**

**Benötige Artikel:**

- **SMARTFOX Pro**  ArtNr. »0791732486575 Softwarestand **EM2 00.00.01.39** oder höher
- **SMARTFOX Car Charger Lizenz** ArtNr. »0791732486568

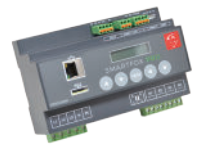

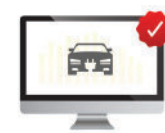

## **HINWEIS!** Pro Ladepunkt wird eine Lizenz benötigt.

- **Alfen Eve Pro-Line**  ArtNr. » 904460023 Eve Single Pro-line 3PH T2-Buchse ArtNr. » 904460027 Eve Single Pro-line 3PH T2-Kabel ArtNr. » 904461001 oder 904461002 Eve Double Pro-Line

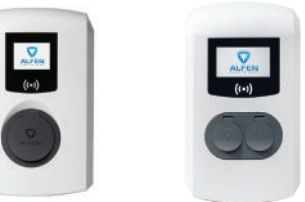

Mit dem neuen Update des SMARTFOX Pro EM2 00.00.01.39 ist es möglich, eine Alfen Eve Single Pro-Line oder Double Ladestation anzusteuern.

Die folgende Anleitung zeigt die Parametrierung über die lokale IP Adresse des SMARTFOX Pro (Laptop im selben Netzwerk), alle Einstellungen können auch direkt am Gerät oder das Webportal my.smartfox.at ausgeführt werden.

Installieren Sie die Ladestation exakt nach Originalanleitung des Herstellers. **»**https://alfen.com/de/downloads

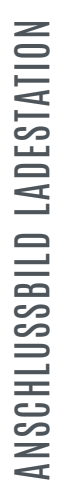

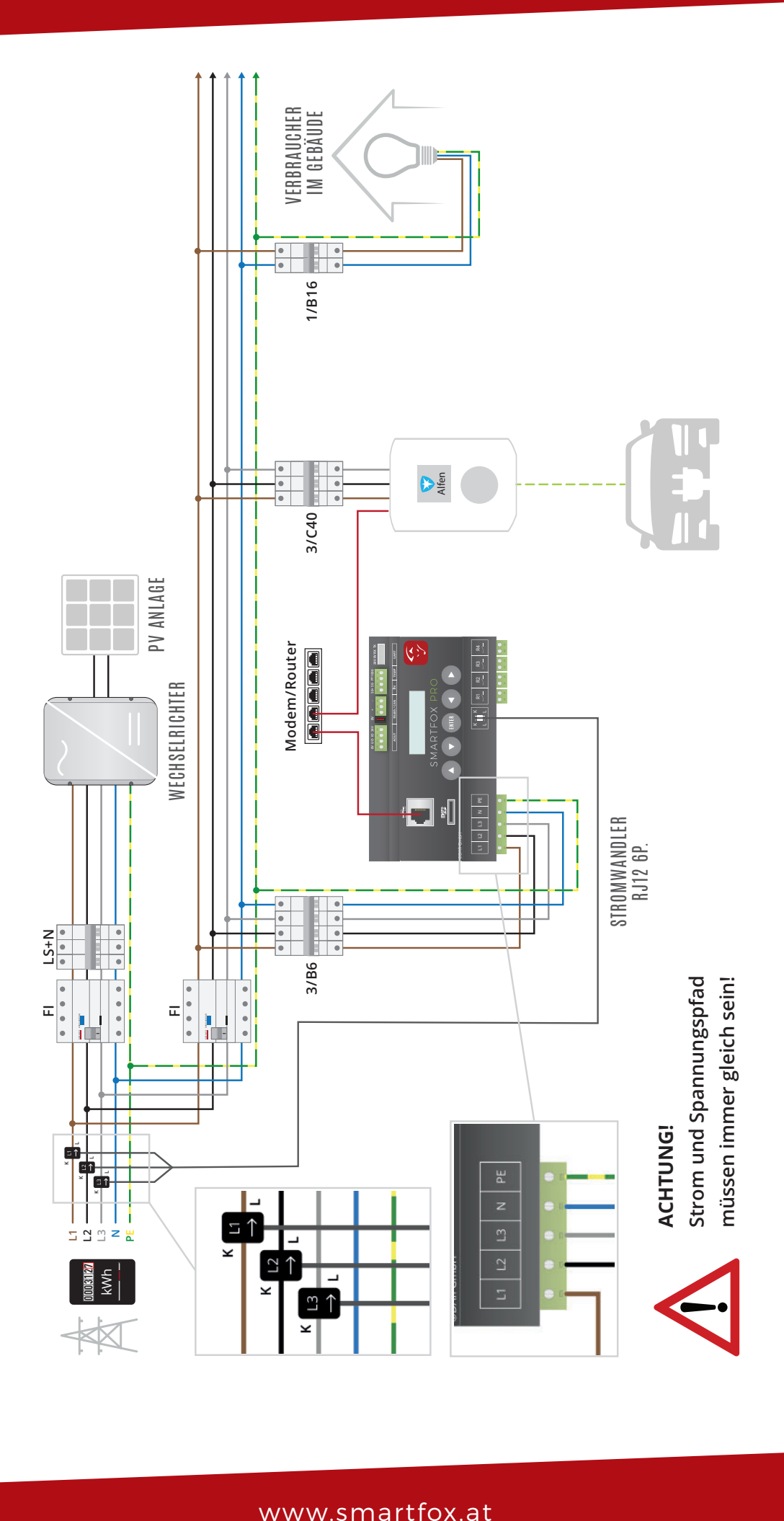

# **NETZWERKANSCHLUSS**

Verbinden Sie die Ladestation sowie den SMARTFOX Pro laut Anschlussbild mit dem selben Netzwerk.

Zur Ansteuerung der Ladestation ist keine dauerhafte Internetverbindung erforderlich, eine interne Verbindung (TCP Port 502) über den Router ist ausreichend. Eine direkte LAN-Verbindung der Geräte ist nicht möglich, da über den Router eine IP-Adresse bezogen werden muss.

Aus Wartungs- und Komfortgründen sollten jedoch beide Geräte dauerhaft mit dem Internet verbunden sein.

# **EINSTELLUNGEN ALFEN**

1. Installieren Sie den Service Installer von Alfen auf Ihrem Laptop/Computer **»**https://alfen.com/de/downloads

2. Service Installer von Alfen öffnen und anmelden.

# **GENERAL SETTINGS**

3. Ist Ihr Laptop mit dem selben Netzwerk verbunden, sehen Sie auf der linken Seite die gefundenen Ladestationen.

4. Führen Sie ein Softwareupdate der Ladestation aus.

Es ist mindestens Softwarestand ng9xx 4.5.0-3124.fwi oder höher erforderlich.

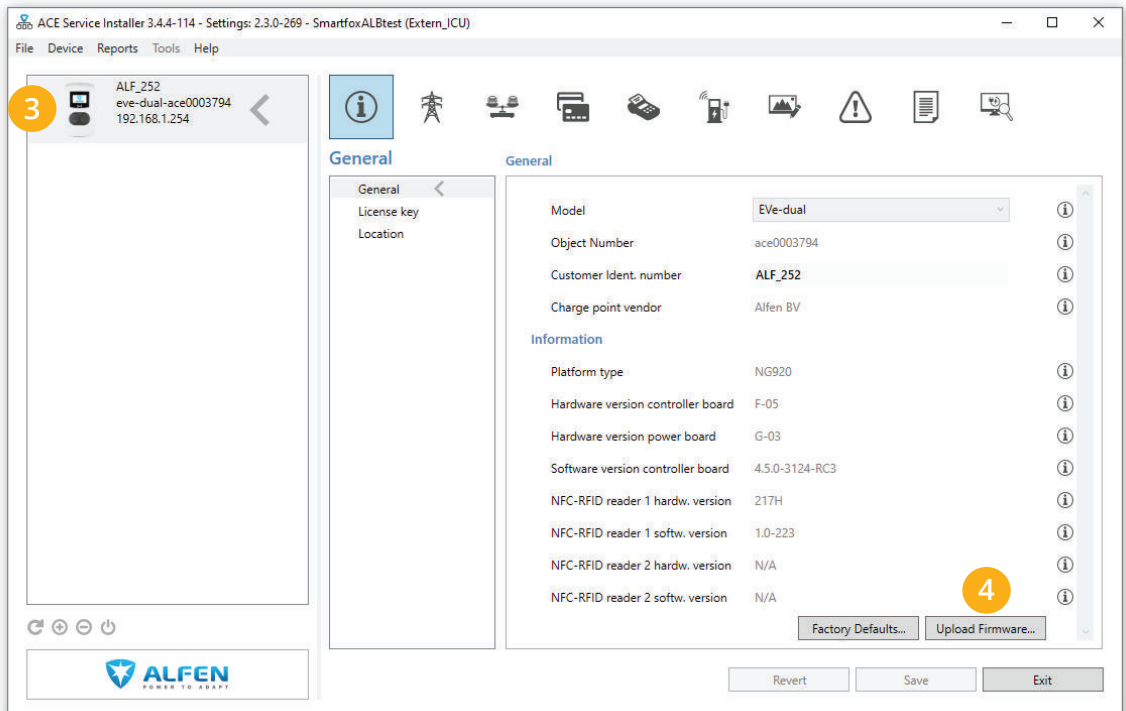

**HINWEIS!** Die nächsten Punkte sind zur Überschuss-Ansteuerung per SMARTFOX erforderlich. Weitere Infos zu den zusätzlichen Funktionen der Ladestation (RFID, Backend OCPP…) finden Sie in der Alfen Betriebsanleitung.

**HINWEIS!** Die Anleitung zeigt die Ansteuerung einer Alfen Eve Double Pro-Line. Die Inbetriebnahme des Single-Laders erfolgt nach dem selben Schema.

# POWER SETTINGS

5. Je nach Zuleitung der Ladestation, den maximalen Ladestrom in Ampere festlegen.

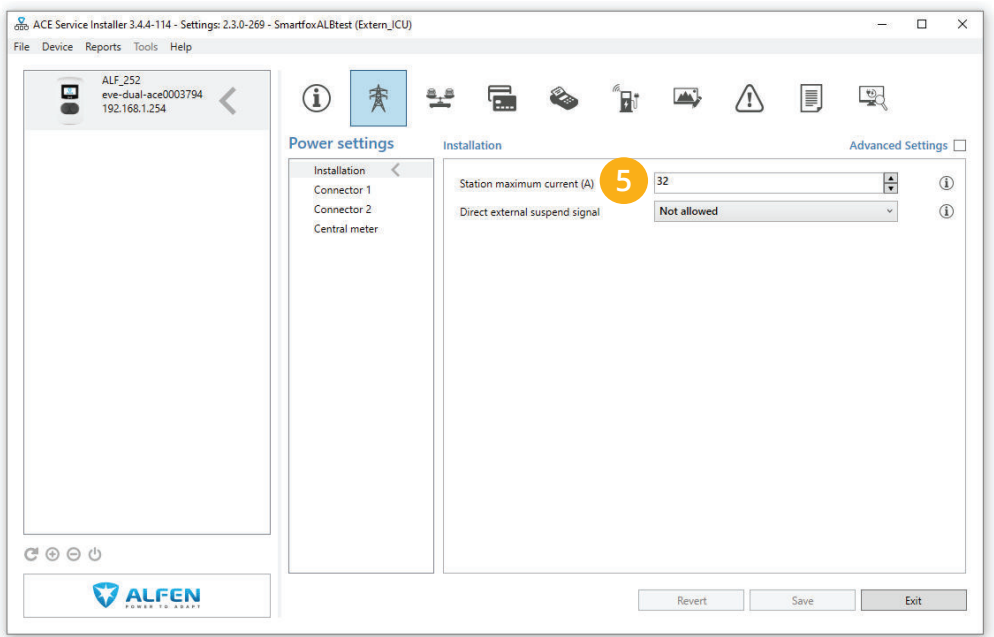

6. Unter **"Connector 1 & 2"** den maximalen Ladestrom pro Ladepunkt in Ampere festlegen.

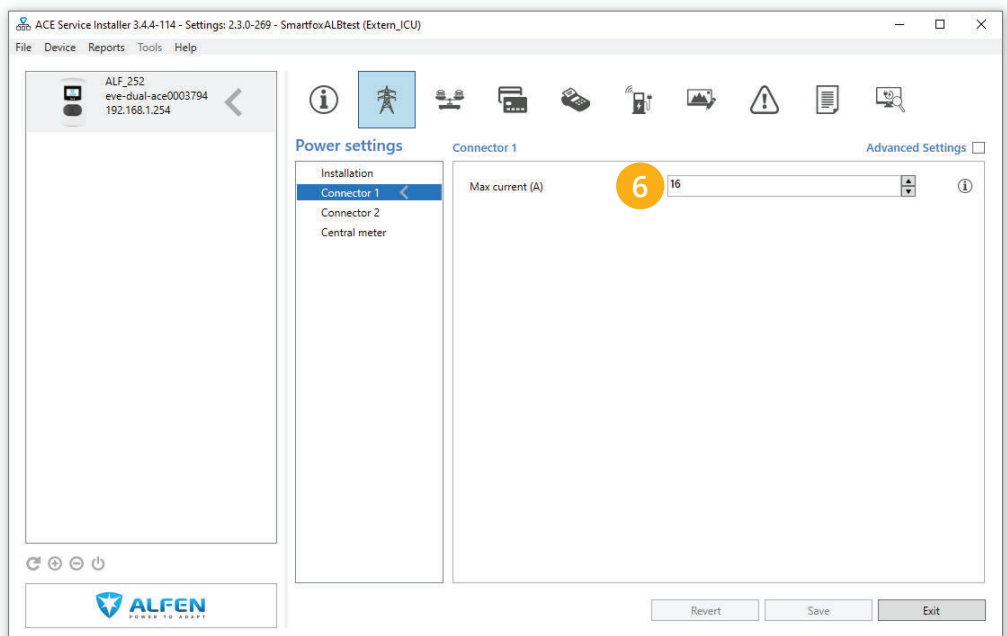

# LOAD BALANCING

7. Aktivieren Sie das Häkchen "Active Load Balancing"

8. Als Data Source "Energy Management System" auswählen.

9. Unter "Save Current" kann der maximale Ladestrom festgelegt werden, der aktiv wird, wenn keine Verbindung zwischen Ladestation und SMARTFOX aufgebaut werden kann. Es sind Werte von 6 bis 32A sowie 0A (keine Ladung) möglich.

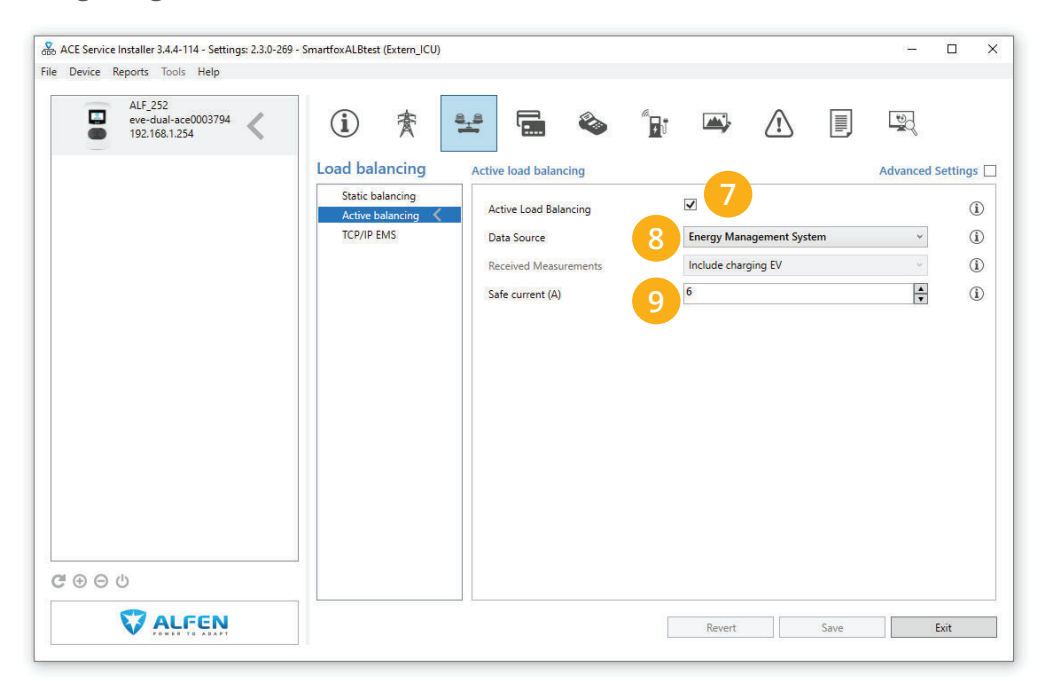

# AUTHORIZATION

10. Unter **"Authorization mode"** - **"Plug & Charge"** auswählen. Somit kann die Ladestation ohne RFID-Kartenfreischaltung betrieben werden.

11. Als **"Plug & charge ID"** 12345678 eintragen.

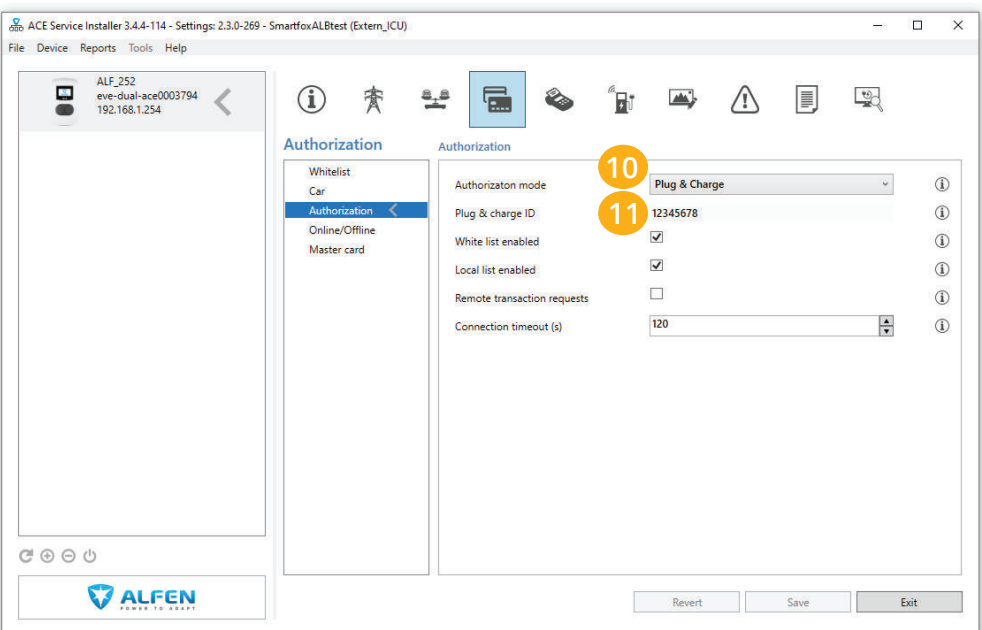

# CONNECTIVITY

12. Unter "Wired" das Häkchen "Fixed IP address" aktivieren.

13. Hat die Ladestation bereits per DHCP eine IP-Adresse bezogen ist diese nun statisch vergeben. Soll eine andere Adresse vergeben werden, ändern Sie diese bitte demensprechend. Eine statische IP an der Ladestation ist zur Ansteuerung zwingend erforderlich.

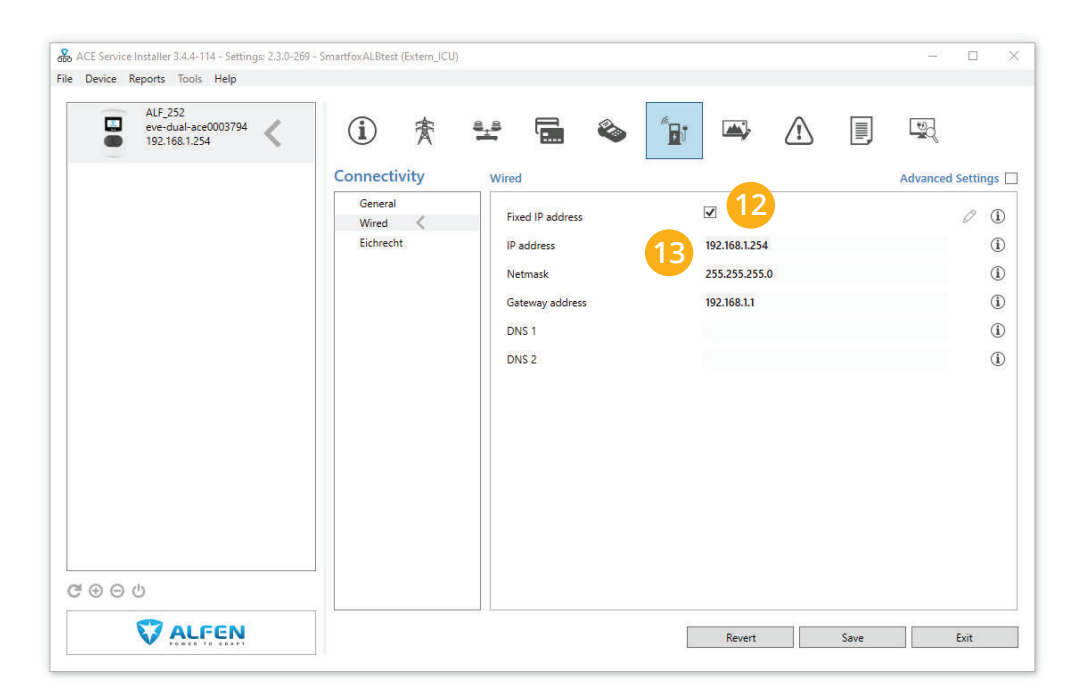

# INTERFACE

14. Im Menü Interface kann die Ausgabesprache am Display der Ladestation geändert werden (z.B. German)

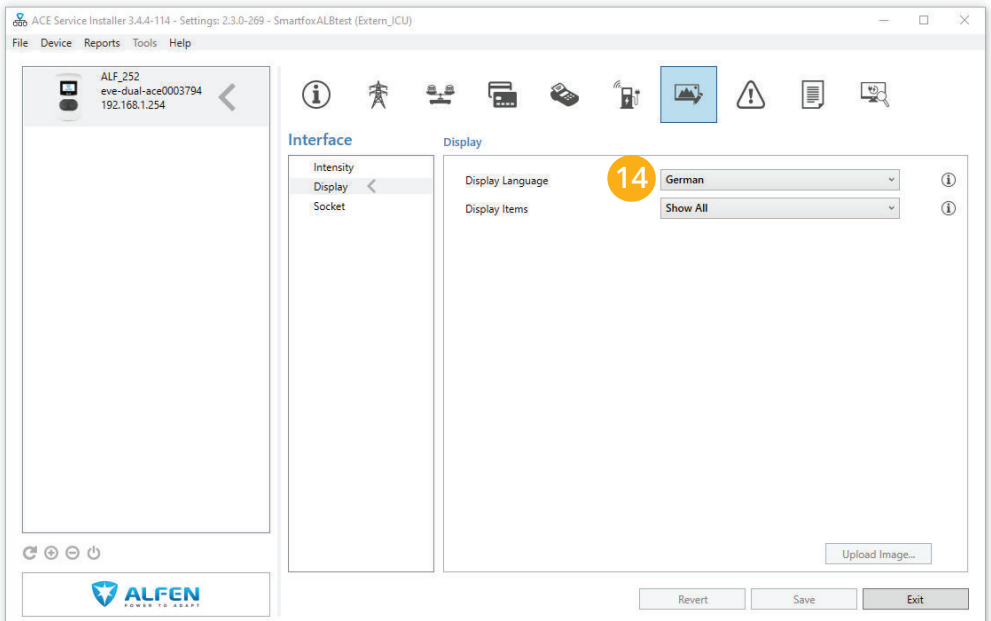

# ZUSATZFUNKTION: AUTOMATISCHE 1PH/3PH UMSCHALTUNG

Durch die Zusatzfunktion kann die Ladestation bei wenig PV Leistung 1phasig und bei ausreichend Überschuss 3phasig betrieben werden. Es wird somit eine höhere Nutzung des PV Stromes erreicht und ermöglicht eine optimierte Ladung auch an energetisch schlechten Tagen.

**HINWEIS!** Es wird kein externer Schütz für die Umschaltung benötigt.

**HINWEIS!** Die Mindestladeleistung der meisten Elektrofahrzeuge beginnt 1phasig bei 1,3kW und 3phasig bei 4,3kW. Diese Mindestladeleistung kann bei manchen Fahrzeugen variieren und dazu führen, dass die Umschaltung nicht akzeptiert wird.

- 15. Im Service Installer den Bereich "Logging" auswählen.
- 16. Durch Klick die Command-Console öffnen.
- 17. Den Befehl "EnablePhaseSwitching" eingeben und mit Enter bestätigen.

Die Interne Phasenumschaltung der Ladestation ist nun aktiviert und kann vom SMARTFOX angesteuert werden.

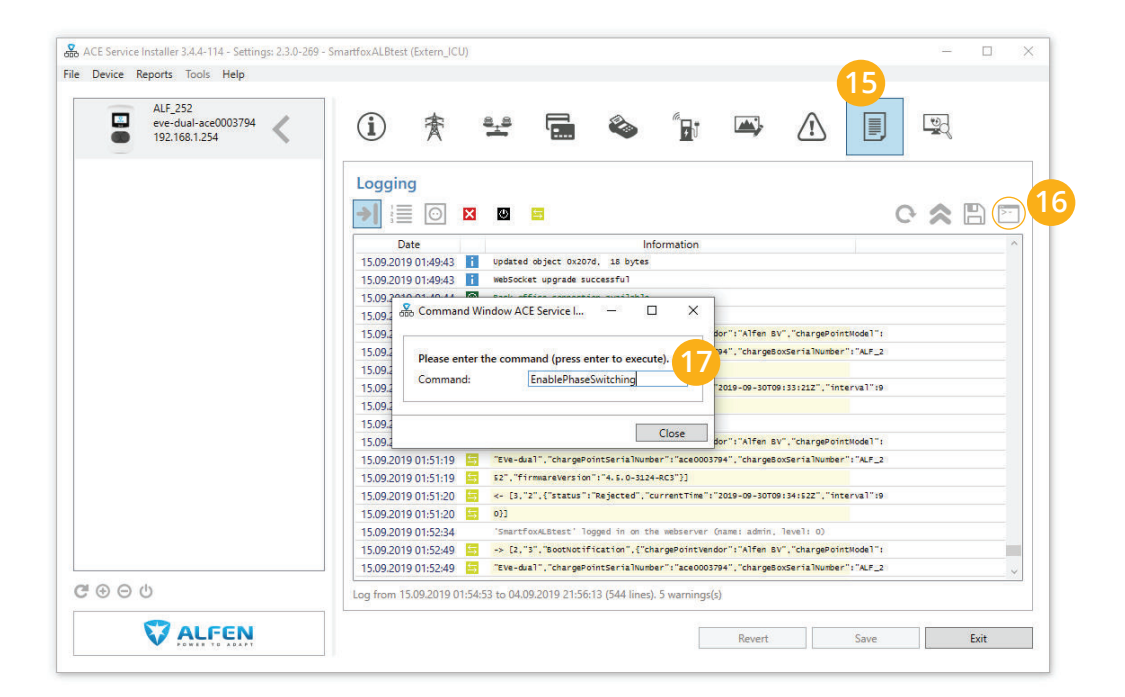

# EINSTELLUNGEN SMARTFOX

18. Fügen Sie den SMARTFOX Pro in das Webportal my.smartfox.at hinzu.

19. Überprüfen Sie den Softwarestand des SMARTFOX und führen Sie gegebenenfalls ein Update aus. Es ist mindestens Version EM2 00.00.01.39 oder höher erforderlich.

20. Schalten Sie am SMARTFOX die Car Charger Lizenzen frei. Die detaillierte Anleitung zur Lizenzfreischaltung finden Sie unter folgendem Link:

http://www.smartfox.at/download/Anleitungen/SF%20Pro/DE\_Anleitung\_Lizenzaktivierung.pdf

21. Durch klicken auf das Zahnradsymbol die **"Geräteparametrierung"** öffnen.

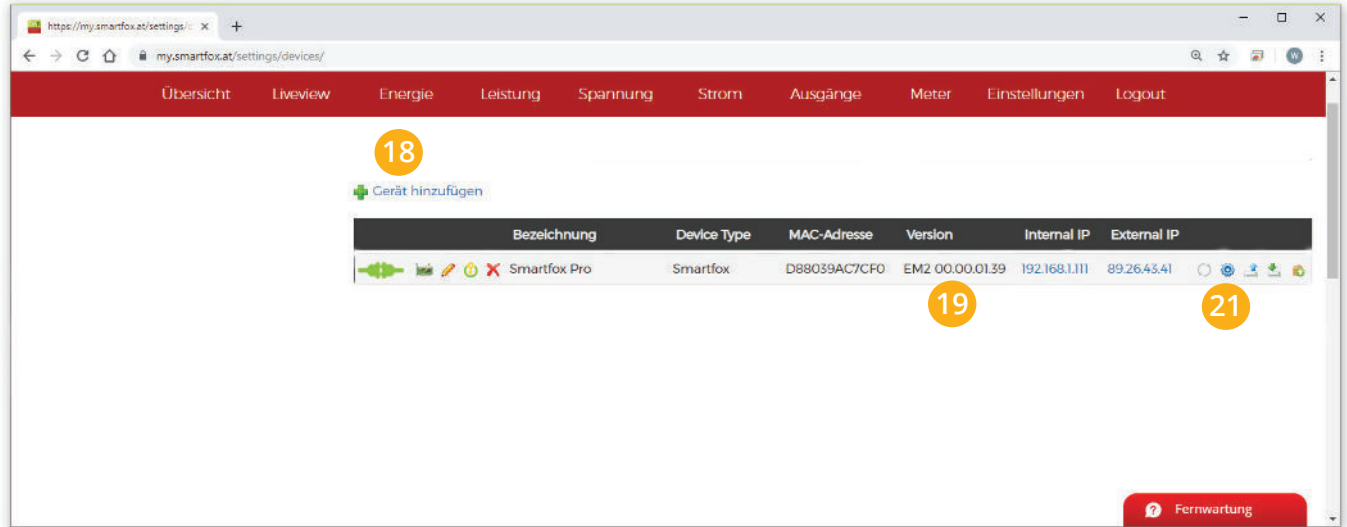

22. Unter "Einstellungen" den Bereich "E-Auto-Ladestation" öffnen.

23. Unter "Ladestation Typ" die installierte Variante auswählen.

**»Alfen 1** = Alfen Eve Single Pro-Line

**»Alfen 2a** = Alfen Eve Double Pro-Line Ladepunkt 1

**»Alfen 2b** = Alfen Eve Double Pro-Line Ladepunkt 2

- 24. Die statische IP-Adresse der Ladestation eintragen.
- 25. Den maximalen Ladestrom des Ladepunkts in Ampere eintragen.
- 26. Priorität des Ladepunkts vergeben.

**Beispiel 1:** Beide Ladepunkte besitzen die selbe Priorität und werden parallel angesteuert.

 **Alfen 2a** Priorität = 1 **Alfen 2b** Priorität = 1

 **Beispiel 2:** Der Ladepunkt mit der niedrigsten Ziffer besitzt die höchste Priorität und wird zuerst angesteuert, wenn Überschuss zur Verfügung steht.

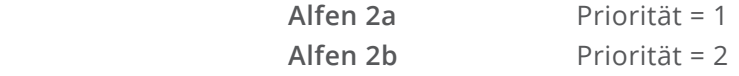

27. Der "Control-Mode" gibt an ob die Ladestation hoch oder runter regelt.

**Default** = es wird von der Mindestladeleistung zum Sollwert hochgeregelt. **Up-Down**= es wird von der maximalen Ladeleistung zum Sollwert heruntergeregelt.

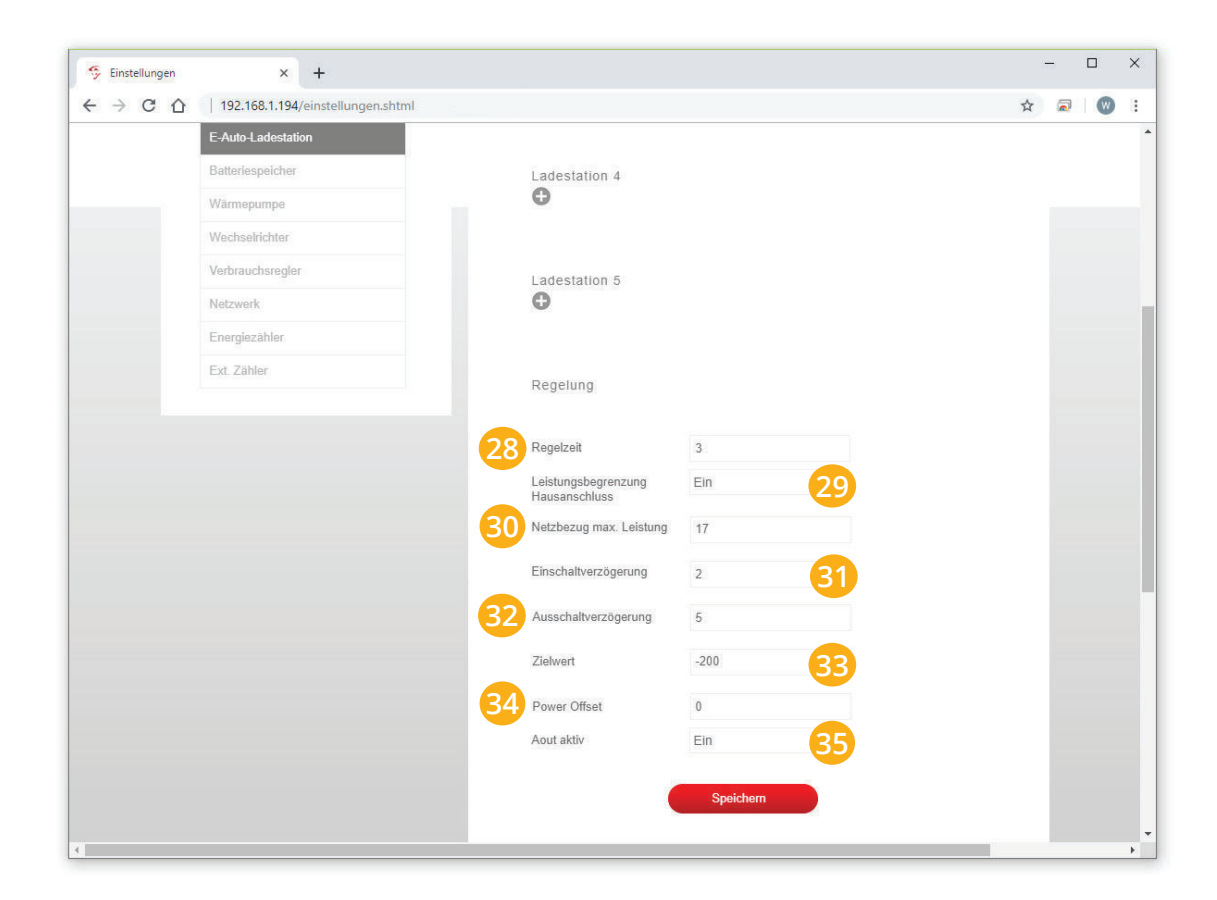

# **REGELUNG**

## **Regelzeit**

28. Die Zeit in der die Regelung Werteänderungen durchführt, standartmäßig werden hier 3s eingetragen.

## **Leistungsbegrenzung Hausanschluss**

29. Hier wird eingestellt, ob die Leistung des Hausanschlusses bei der Ladung des Fahrzeugs berücksichtigt werden soll. Wird eine Zwangsladung ausgeführt und im Haus weitere Verbraucher (z.B. E-Herd) zugeschalten und somit die Grenze der Hausanschlusssicherung erreicht, regelt die Ladestation dynamisch zurück.

## **Netzbezug max. Leistung**

30. Ist die Einstellung **"Leistungsbegrenzung Hausanschluss"** aktiviert, muss hier die maximale Leistung des Hausanschlusses eingegeben werden. Der Wert kann zischen 0 – 5000kW eingetragen werden.

## **Einschaltverzögerung**

31. Die **"Einschaltverzögerung"** bewirkt, dass trotz genügend Überschuss eine gewisse Zeit abgewartet wird, bis die Ladestation eine Ladung frei gibt. Es kann eine Verzögerung von 0 - 255 Minuten eingestellt werden. Die Einstellung verhindert zu häufiges Ein- bzw. Ausschalten bei wechselhaften Überschussverhältnissen.

## **Ausschaltverzögerung**

32. Bricht der Überschuss während des Ladevorgangs kurzfristig zusammen (Wolken) wird die gewählte Zeit der **"Ausschaltverzögerung"** abgewartet, bevor die Ladung abgebrochen wird. Damit können kurze Zeiten des Bezugs während der Ladung überbrückt werden. Es kann eine Verzögerung von 0 - 255 Minuten eingestellt werden. Die Einstellung verhindert somit zu häufiges Ein- bzw. Ausschalten bei wechselhaften Überschussverhältnissen.

## **Zielwert**

33. Der "Zielwert" kann zwischen -30000W & +30000W eingestellt werden. Um keine Energie aus dem Netz zu beziehen sollte hier 0W oder ein negativer Wert eingestellt werden. (z.B. -200W)

## **Power Offset**

34. Zusätzliche Leistung, die für die Einschaltschwelle herangezogen wird. Der Wert ist standartmäßig auf Null zu belassen und wird nur in Sonderfällen benötigt, wenn die Mindesteinschaltleistung des zu ladenden Fahrzeugs von der Norm abweicht. Der Wert kann zwischen -30000W & +30000W eingestellt werden.

#### **Aout aktiv**

35. Gibt an, ob der Analogausgang angesteuert werden soll, während das Fahrzeug geladen wird oder nicht. Bsp. **EIN**: der Analogausgang wird während der Fahrzeugladung angesteuert.

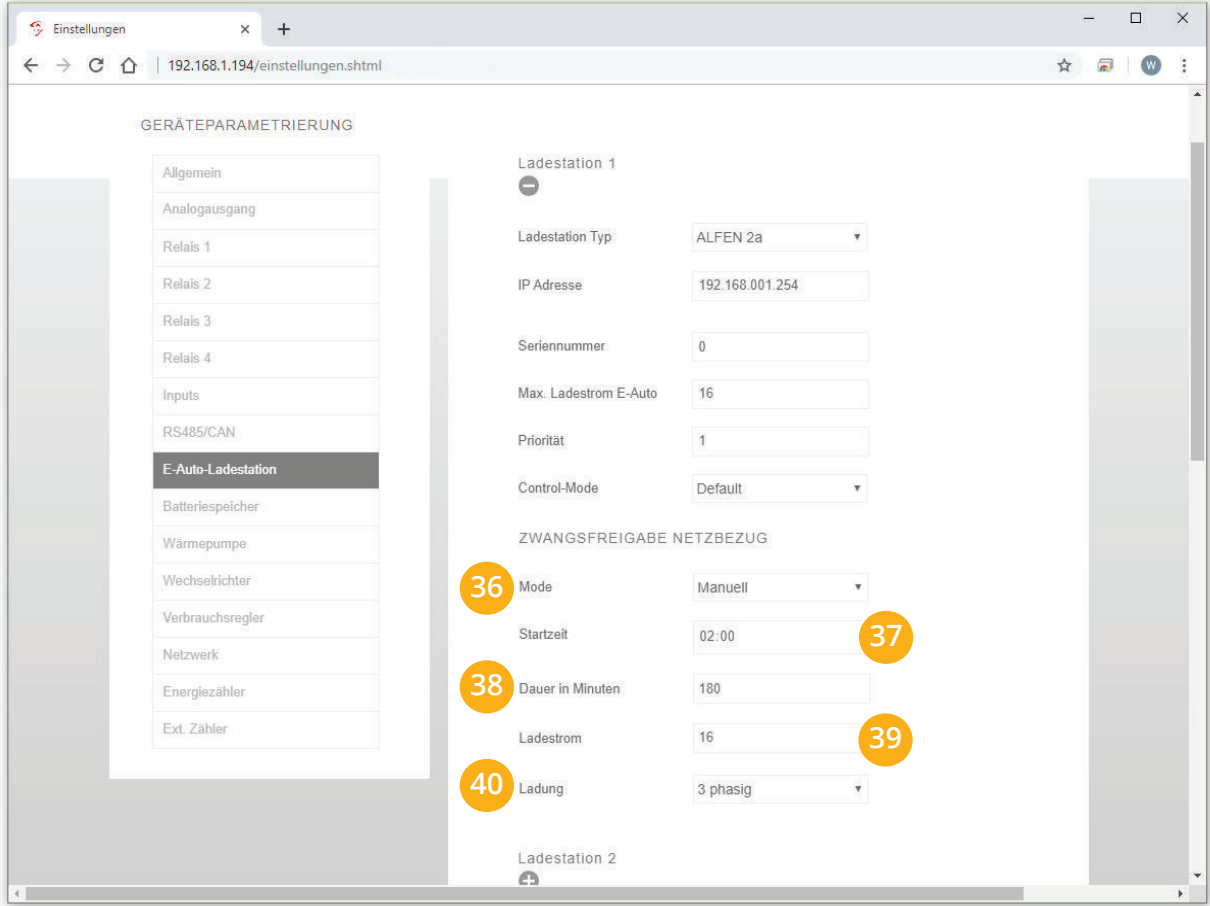

# **ZWANGSFREIGABE NETZBEZUG**

Um Ihr Fahrzeug auch bei wenig Überschuss abfahrbereit zu halten, kann für jeden Ladepunkt eine netzgeführte, zeitliche Freigabe eingerichtet werden.

**HINWEIS!** Zwangsfreigabe nur im Lademodus **"Überschuss+"** aktiv.

## **Mode**

36. **"Mode"** gibt an, ob die bereits vorher im Überschussbetrieb gelaufene Zeit abgezogen werden soll oder nicht (Automatik = Zeit wird abgezogen, Manuell = Zeit wird nicht abgezogen)

## **Startzeit**

37. Die **"Startzeit"** gibt den Einschaltzeitpunkt für die Zwangsfreigabe an.

## **Dauer in Minuten**

38. **"Dauer in Minuten"** gibt die tägliche Einschaltdauer der Zwangsfreigabe an.

## **Ladestrom**

39. Der **"Ladestrom"** begrenzt die Ladung der Zwangsfreigabe. Eingabe von 6-32A möglich.

## **Ladung**

40. **"Ladung"** gibt an, ob die Zwangsfreigabe 1 oder 3-phasig gestartet wird. (Zusatzfunktion "Umschaltung 1ph/3ph" erforderlich, sonst je nach Anschluss der Ladestation)

# **UMSCHALTUNG LADEMODUS (my.smartfox.at)**

Es stehen 4 Lademodi zur Verfügung:

**OFF** - die Ladestation gibt keine Ladung frei **MANUEL** - Schnellladung **AUTOMATIK** - automatische Ladung mit PV-Überschuss **AUTOMATIK+** - automatische Ladung mit PV-Überschuss + zeitlicher Zwangsfreigabe

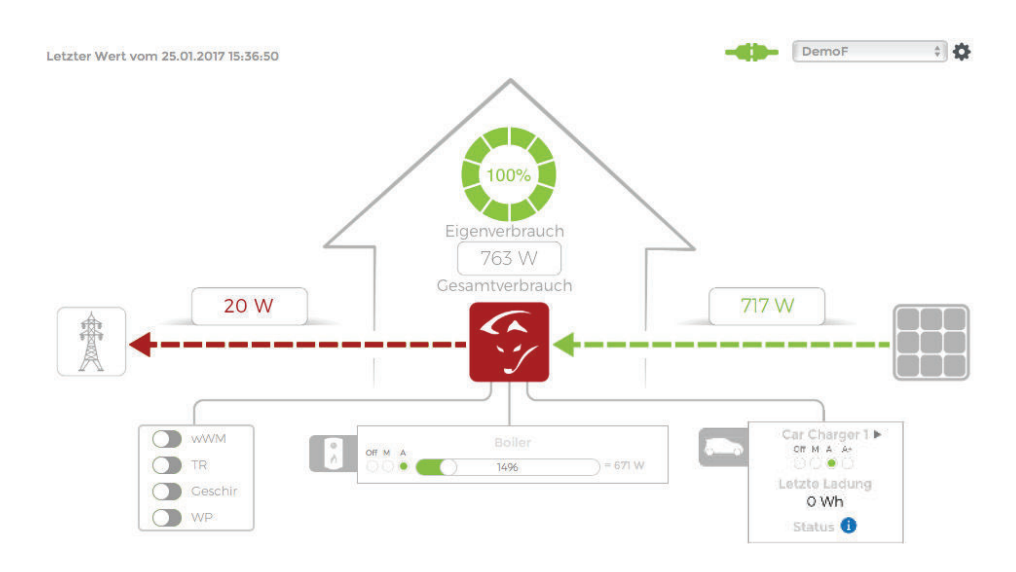